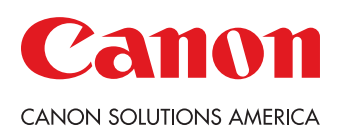

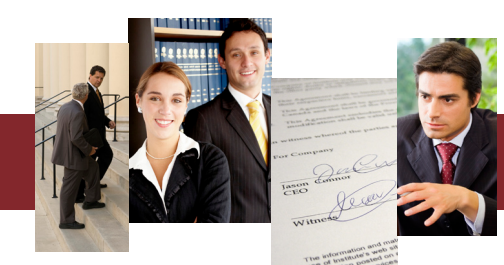

# One-Touch Workflows for Law Firms

Does your law firm need to increase productivity to meet the quick turnarounds required in today's on-demand world?

With Canon solutions, sole practitioners and large firms alike can streamline common workflows including distributing briefs, sending discovery, and scanning and sending documents to archives.

With Canon Workflow Composer, you can transform labor-intense manual tasks into custom, one-touch buttons. As a result, your firm can increase accuracy, improve productivity, and focus more on practicing law and less on document workflows.

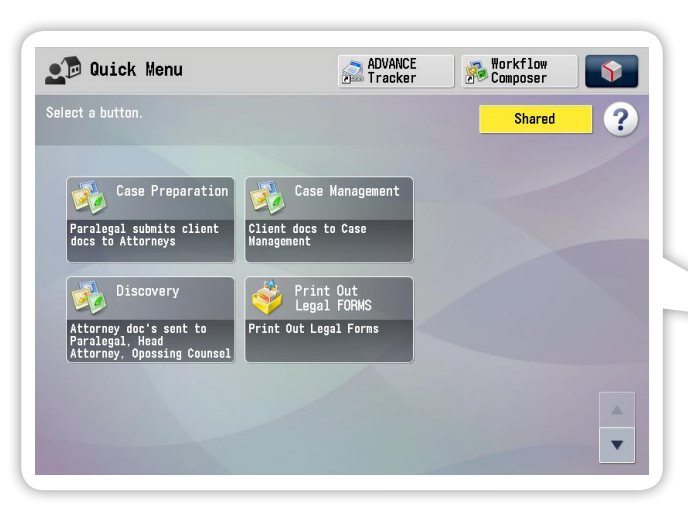

You can create Workflow Composer and Quick Menu buttons that support common legal workflows or customize them to execute tasks unique to your organization.

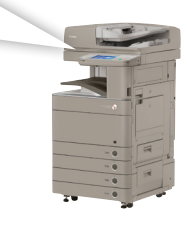

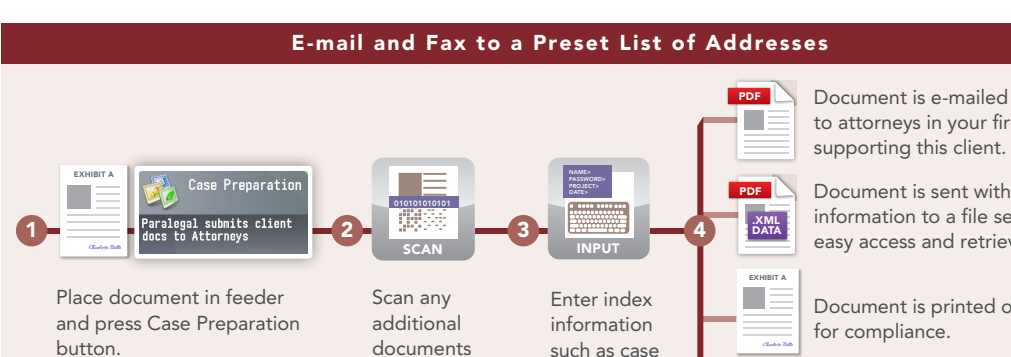

Case Preparation

Legal professionals often need to distribute documents to all the attorneys working on a case — a time consuming workflow that can easily lead to mistakes. You can now streamline this workflow and eliminate errors with custom Workflow Composer buttons.

to attorneys in your firm supporting this client. Document is sent with index information to a file server for easy access and retrieval. Document is printed out E-mail confirmation is sent to paralegal and attorney for audit purposes. E-MAIL  $\omega$ number and client name. documents including photos and photo IDs. Then press Done.

# **Discovery**

With this Workflow Composer button you can easily convert hard-copy discovery documents into electronic files and e-mail them to attorneys and paralegals within the firm and to opposing counsel.

You may also enter index data that is then archived onto a file server for easy access and retrieval.

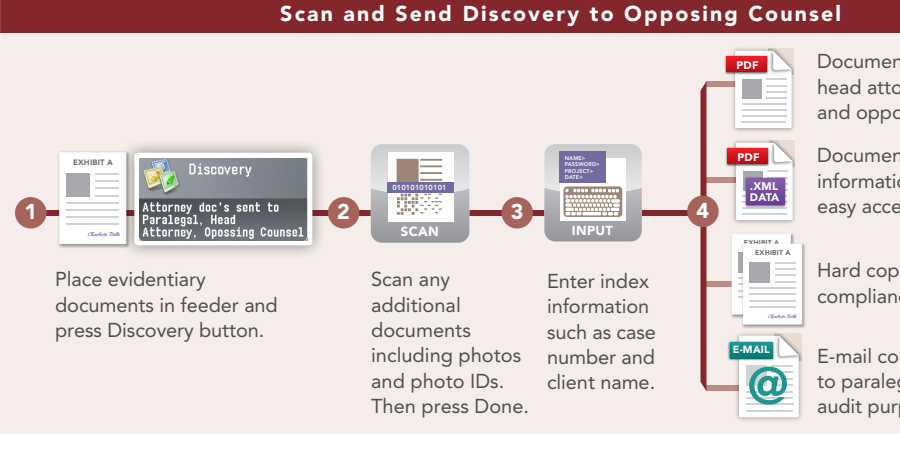

Documents are e-mailed to head attorney, paralegal, and opposing counsel.

Documents are sent with index information to a file server for easy access and retrieval.

Hard copies are printed for compliance.

E-mail confirmation is sent to paralegal and attorney for audit purposes.

#### Case Management

You can now quickly integrate hard-copy documents into a file server where you can easily access and archive your law firm documents.

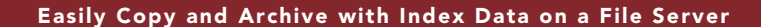

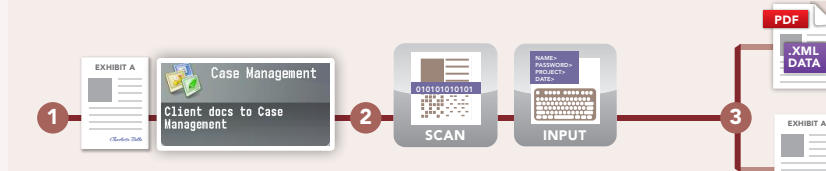

Document is scanned and user is prompted to enter index information such as case number and client name using device keyboard.

Document is sent to a file server with index information for easier search and retrieval.

Copy of the document is printed out.

**Charlotte Belle**

Quickly Print Out Legal Documents Forms on Demand CASE MOTION ٠ **The State** <sup>9</sup>rint Out<br>Legal FORM CASE Legal offices are often awash in MOTION COPIES> 1 BRIEF **EXAMPLE COMPLAINT** OUTPUT> B&W forms. You can save space and 1 2 3 4SELECT reduce clutter by using Quick SET Menu buttons to print legal forms Press Print Out Choose form(s), and Confirm quantity Form is only when you need them. Legal Forms button. press Print. and finishing automatically options. printed.

## Additional One-Touch Productivity Workflows

Place document in feeder and press Case Management button.

Workflow Composer and Quick Menu buttons enable you to perform common device operations quickly and easily, while helping to reduce errors.

Scan Deposition **Documents** 

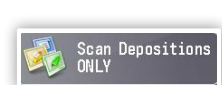

Transcription services typically deliver deposition testimony on single-sided sheets, while discovery documents often come double-sided. Rather than continually adjusting the settings on your device for single- and double-sided scanning, you can create one-touch buttons specifically for each task.

Send to Desktop

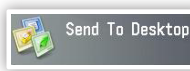

Scanning and saving workflows are common in many legal offices, but they often take multiple steps where mistakes can be made. You can now simplify those tasks with a one-touch button to scan a document, convert it to PDF, and send it to your desktop.

## Take Advantage of Expert Advice

Workflow Composer buttons can be created by you and your staff in-house, but for more complex processes you have the option to call in our experts. Your Canon Authorized Dealer or Canon Professional Services can assist you if you have more unique processes that may require additional customization.

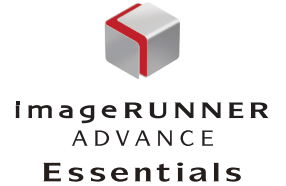

 *ADVANCED SOLUTIONS FOR LEGAL PROFESSIONALS*

CANON and IMAGERUNNER are registered trademarks of Canon Inc. in the United States and may also be registered trademarks or trademarks in other countries. IMAGEANYWARE is a trademark of Canon. All other referenced product names and marks are trademarks of their respective owners and are hereby acknowledged. Statements made in this document are the opinions of Canon U.S.A. None of these statements should be construed as legal advice, as Canon U.S.A. does not<br>provide legal counsel or compliance consultancy, including without limitation, Sarbanes Oxley, HIPAA, USA Patriot Act. Each customer must have its own qualified counsel determine the advisability of a particular solution as it relates to regulatory and statutory compliance.

Products shown with optional accessories/equipment. Some items may not be available at this time, please check for availability. Specifications and availability subject to change without notice. ©2014 Canon U.S.A., Inc. All rights reserved.

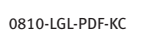

1.800.815.4000 csa.canon.com

CANON SOLUTIONS AMERICA

**Canon Solutions America, Inc.** One Canon Park Melville, NY 11747